d) Dados os gráficos abaixo referentes a funções modulares do 1° grau. Determine suas respectivas funções na sua forma analítica.

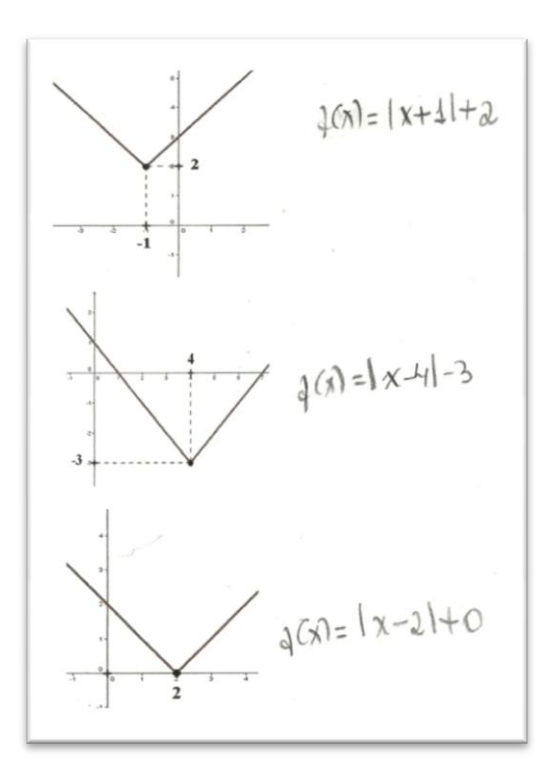

Registro: Aluno E.

Concluímos as atividades no laboratório com um ânimo excelente, visto que os alunos demonstraram compreender diversos assuntos referentes à Função Modular, tais como domínio e imagem, função par e função impar entre outros, e desenvolveram a capacidade de associar o gráfico de funções modulares com suas respectivas funções na sua forma analítica.

## **5.4. ANÁLISE DO PÓS-TESTE**

A Quarta e última etapa foi realizada em 2 aulas referentes à aplicação de um pós-teste contendo atividades e problemas matemáticos referentes ao conteúdo Função Modular com o intuito de verificar se os alunos obtiveram uma melhor compreensão e desenvolvimento do conteúdo trabalhado devido à utilização do aplicativo Geogebra nas aulas de Exploração Matemática realizadas no laboratório. O pós-teste conteve as mesmas questões do pré-teste e foi realizado com 16 alunos. Observe a tabela e gráfico abaixo.

| Avaliação das questões do pós-teste |             |                                          |              |                |
|-------------------------------------|-------------|------------------------------------------|--------------|----------------|
| Questão Nº                          |             | <b>Acertos Totais   Acertos parciais</b> | <b>Erros</b> | <b>Brancos</b> |
| 1)                                  | 14 (87,5%)  | $0(0\%)$                                 | $2(12,5\%)$  | $0(0\%)$       |
| 2)                                  | $8(50\%)$   | 5(31%)                                   | 3(19%)       | $0(0\%)$       |
| $3)$ a)                             | 13 (81%)    | $2(12,5\%)$                              | $1(6,5\%)$   | $0(0\%)$       |
| $3)$ b)                             | 7(44%)      | 5(31%)                                   | 4(25%)       | $0(0\%)$       |
| 3) c)                               | $2(12,5\%)$ | 5(31,5%)                                 | 3(18,5%)     | 6(37,5%)       |
| $\boldsymbol{4}$                    | 2(12%)      | 7(44%)                                   | 7(44%)       | $0(0\%)$       |
| 5)                                  | 9(56%)      | $0(0\%)$                                 | 5(31,5%)     | $2(12,5\%)$    |
| 6) a)                               | 4(25%)      | 6(37,5%)                                 | 5(31,5%)     | 1(6%)          |
| $6)$ b)                             | $8(50\%)$   | 5(31%)                                   | 3(19%)       | $0(0\%)$       |
| $7)$ a)                             | 9(56%)      | $0(0\%)$                                 | 7(44%)       | $0(0\%)$       |
| $7)$ b)                             | $2(12,5\%)$ | 6(37,5%)                                 | 4(25%)       | 4(25%)         |
| 8)                                  | $2(12,5\%)$ | 12 (75%)                                 | $2(12,5\%)$  | $0(0\%)$       |
| 9)                                  | 11 (68,5%)  | 4(25%)                                   | $1(6,5\%)$   | $0(0\%)$       |
| 10)                                 | $0(0\%)$    | 4(25%)                                   | 4(25%)       | $8(50\%)$      |

**Tabela 3:** Avaliação das questões do Pré-teste.

O gráfico abaixo ira facilitar a análise dos dados da tabela acima.

**Gráfico 2**: Avaliação das questões do Pós-Teste

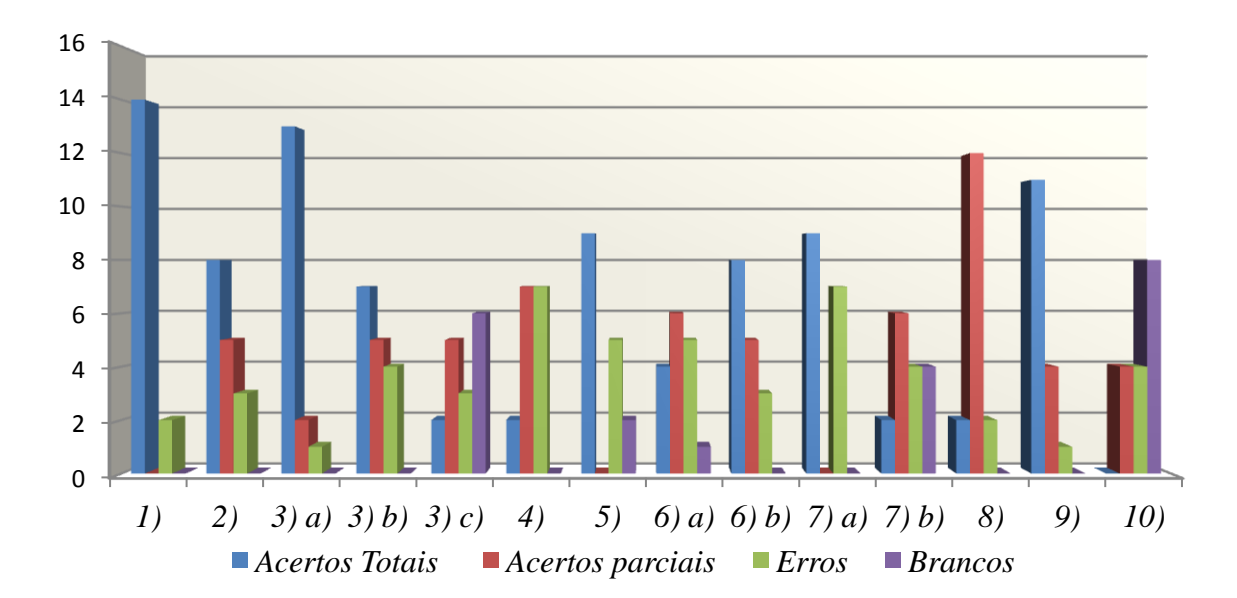

## **5.5. COMPARAÇÃO DO PRÉ-TESTE COM OPÓS-TESTE**

Para comparação entre as questões do pré-teste e do pós-teste disponibilizamos abaixo gráficos referentes a Acertos totais, Acertos parciais, Erros e Branco, os quais melhoram a visualização do leitor.

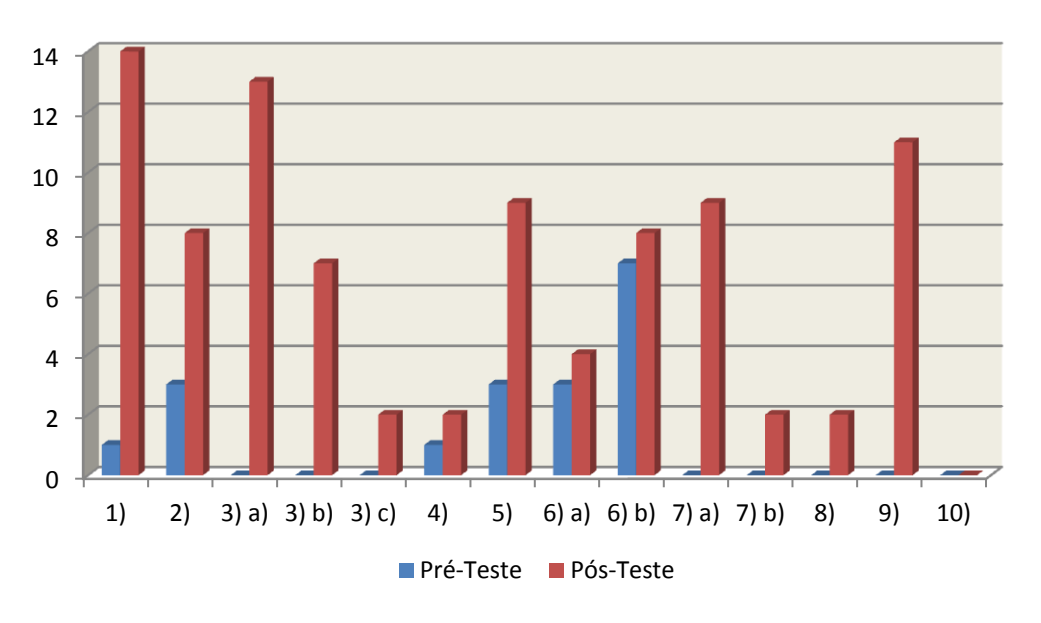

**Acertos Totais**

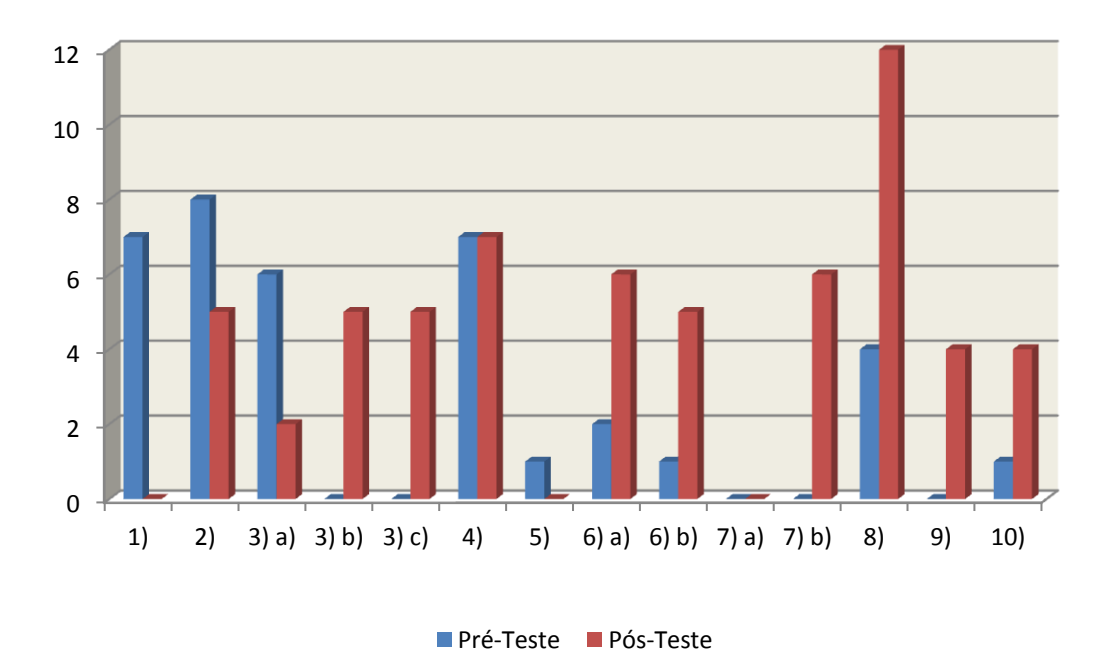

**Acertos Parciais**

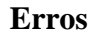

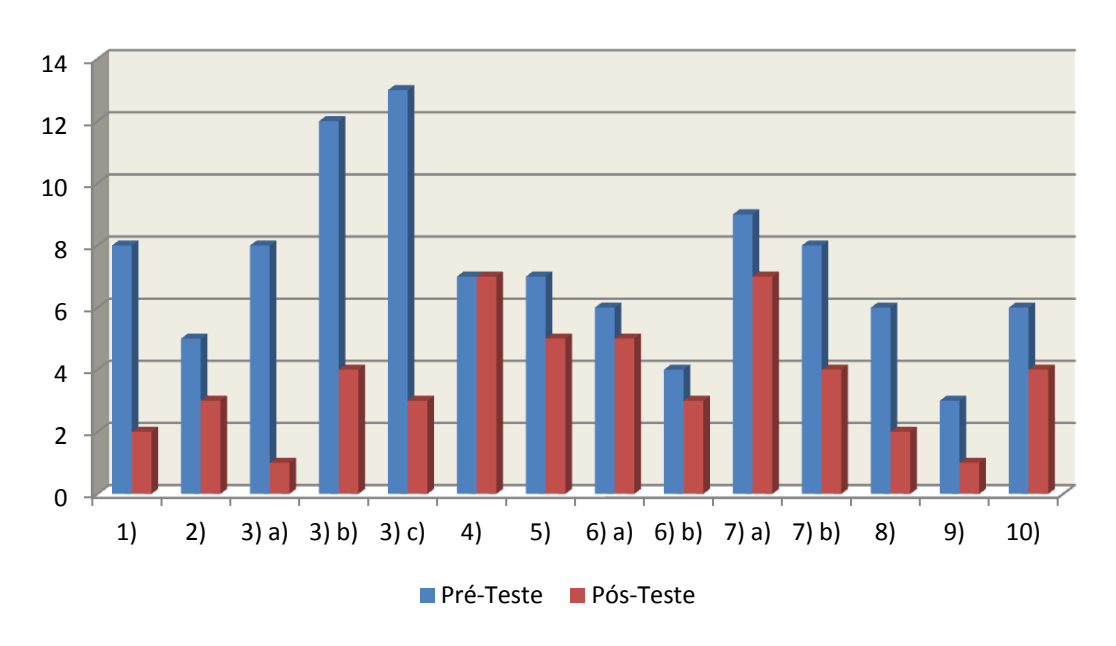

**Branco**

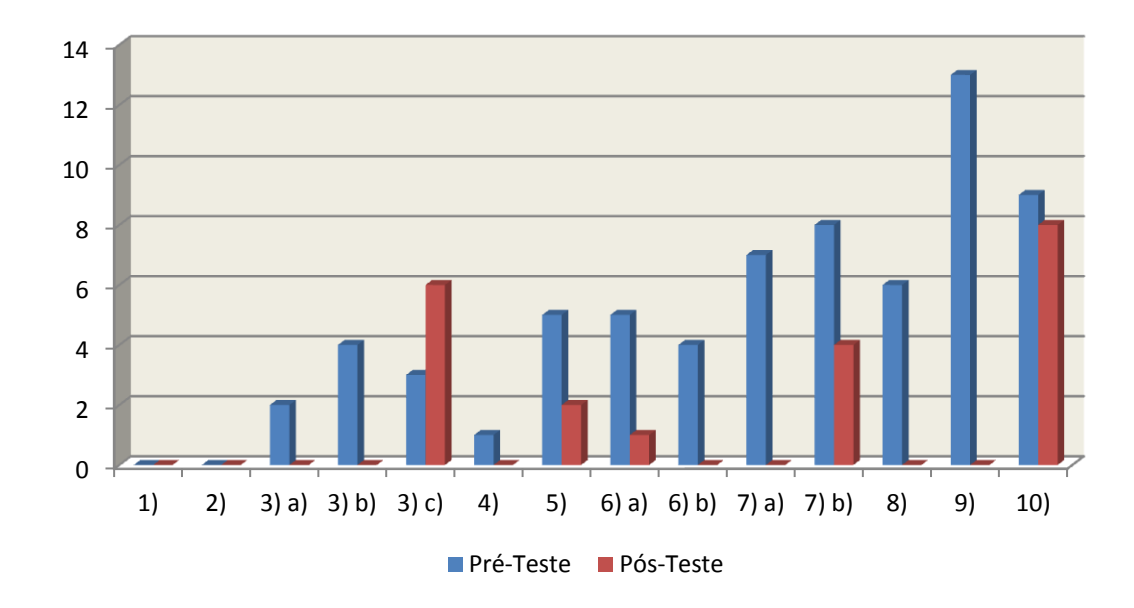

Comparando a princípio os acertos totais, percebeu-se que durante o pós-teste houve um aumento no índice considerável em relação aos acertos totais do pré-teste. Apenas a última questão deixou a desejar, a qual os alunos obtiveram índice nulo em ambos os testes. O baixo índice de acertos totais do pré-teste se deu pelo fato dos alunos não terem visto até o momento o conteúdo referente a funções modulares e por não terem uma base necessária para lidar com gráficos de funções.

Em relação aos acertos parciais, obtivemos índices nulos nas respectivas questões 1, 5 e 7-a. O número de acertos parciais do pré-teste em relação ao pós-teste foi maior apenas nas questões 1, 2, 3-a e 5 e igual nas questões 4 e 7-a, contradizendo o que esperávamos como estatística.

Quando comparamos o índice de erros observamos que apenas na questão 4 a quantidade de erros para os dois testes foram iguais, nos demais quesitos o número de erros contidos no pré-teste foi sempre superior aos do pós-teste.

Considerando o índice de questões em Branco, observamos que houve um índice baixíssimo nas questões do pós-teste, visto que o professor motivou os alunos a responderem todas as questões, inclusive as que não sabiam. Em sua maioria os alunos responderam, embora que de forma errada a quase todas as questões do pós-teste. O elevado índice de questões em branco observado no pré-teste se deve ao fato dos alunos não terem visto o conteúdo até então e também pela falta de uma metodologia que favorece o ensino aprendizagem dos alunos.

## **6. CONCLUSÃO**

No estudo o qual realizamos percebermos que foi notório o aumento no nível de desenvolvimento da aprendizagem dos alunos, constatado a partir de uma comparação entre a análise das questões do pré-teste e do pós-teste, proporcionando um progresso cognitivo bastante consistente com relação ao estudo da Função Modular utilizando o aplicativo GeoGebra, daí pudemos traçar os nossos objetivos.

O modo como organizamos nossas aulas através de uma estratégia de ensino que utilizou problemas matemáticos abertos em tarefas de Exploração Matemática com o auxilio do aplicativo GeoGebra e aliados com uma situação-problema promissora e principalmente com o grande desempenho, satisfação e interesse da turma em nossa pesquisa, foram fatores de extrema importância para o bom desempenho de nosso trabalho. Conforme Amado, Amaral e Carreira (2009) a resolução de problemas matemáticos é um importante meio pelo qual os alunos aprendem Matemática. Segundo Medeiros (2001) problemas abertos provocam os alunos a refletirem e solucionarem o problema utilizando o raciocínio lógico. E para Ponte (2010), tarefas de exploração matemáticas adequadas criam oportunidades para o envolvimento dos alunos na aula de Matemática.

É importante ressaltarmos também que, a quantidade de aulas destinadas às explorações matemáticas e o tempo referente a cada uma delas foram sem dúvida fatores que favoreceram e possibilitaram aos alunos desenvolverem capacidades tais como refletir, dialogar, discutir, raciocinar, tentar, supor, etc.

O objetivo geral da nossa pesquisa foi utilizar o aplicativo Geogebra para resolver tarefas de Exploração Matemática relativas ao conteúdo *Função Modular* de modo compreensivo numa turma do 1º Ano do Ensino Médio com o intuito de gerar nos alunos uma melhor compreensão do conteúdo. Também focamos em promover o uso de aplicativos computacionais nas aulas de Matemática proporcionando uma notável melhora no ensino-aprendizagem. Observamos durante nossa pesquisa que foi evidente a importância do uso do aplicativo GeoGebra, proporcionando aos alunos uma melhor compreensão e interesse, fatores primordiais para a absorção do conhecimento. Ponte (2000) destaca que as TIC se destacam fortemente no processo de ensino-aprendizagem, promovendo ambientes favoráveis a interação e comunicação entre alunos e professores resultando numa melhor aprendizagem dos conteúdos trabalhados.

Em relação aos objetivos específicos, todos foram atingidos com êxito, iniciando com a exposição do aplicativo GeoGebra na escola Suzete Dias Correia na sala de recursos desta, visto que na escola Maria Zeca de Souza havia um laboratório ainda em construção. Durante a exposição utilizamos um data-show para agilizar e auxiliar a apresentação das ferramentas do aplicativo.

Em outro momento na sala de recursos demos inicio as aulas de Exploração Matemática com problemas abertos. Os alunos a principio demonstraram um excelente manuseio quando nos referimos às ferramentas do aplicativo, o que facilitou o bom desenvolvimento das tarefas de exploração.

Durante as tarefas de Exploração Matemática conseguimos suprir mais dois de nossos objetivos específicos. O primeiro foi alcançado durante as explorações 3, 4, 6 e 8, observamos a partir das construções dos gráficos das funções modulares com o auxilio do aplicativo Geogebra como os alunos exploravam sua visualização e modificações dos parâmetros envolvidos. Nossa intenção foi induzir os alunos a perceberem que as modificações na equação são responsáveis pelas modificações no gráfico da Função Modular e assim poderem generalizar para parâmetros quaisquer. O outro objetivo foi cumprido também durante a exploração 8 e proporcionou aos alunos a capacidade de relacionarem o gráfico das funções modulares com suas respectivas funções em sua forma analítica, tal objetivo foi evidenciado com maior ímpeto nas questões 1, 7, 8, 9 e 10 do pós-teste, onde houve um grande índice de acertos parciais e totais.

O aspecto qualitativo da pesquisa foi alcançado com êxito visto que conseguimos traçar todos os objetivos em questão. Quanto ao aspecto quantitativo identificamos um grande índice de acertos totais no pós-teste, mostrando um excepcional resultado final para nossa pesquisa.

Ficou evidente que a utilização do computador em sala de aula gerou uma perspectiva diferenciada em relação às aulas tradicionais. Como afirma Martins (2009), "os computadores quando usados de forma adequada e eficiente, podem modificar a forma como os estudantes aprendem e são ensinados". Sua utilização no decorrer das aulas despertou nos alunos um maior interesse, por se tratar de um método de ensinoaprendizagem inovador e diferente. Portanto, concluímos que a aplicação de problemas abertos a partir de tarefas de Exploração Matemática com o auxilio do aplicativo GeoGebra através do computador foi essencial para proporcionar aos alunos uma melhor compreensão do conteúdo trabalhado.

## **REFERÊNCIAS**

ALMOULOUD, S. **O Ensino da Matemática na Perspectiva da Didática da Matemática.** PUC-SP/FSA. Encontro Paranaense de Educação Matemática. Curitiba, p. 994-998. 2009.

AMADO, N. AMARAL, N. E CARREIRA, S. **A liberdade que as tecnologias permitem: Trabalhando os números e as capacidades Matemáticas transversais.**  XIX EIEM **-** Vila Real. Portugal, 2009.

ARAÚJO, Luís Cláudio Lopes de. / Luís Cláudio Lopes de Araújo, Jorge Cássio Costa Nóbriga. **Aprendendo Matemática com o GeoGebra** - São Paulo: Editora Exato, 2010.

BIANCHINI, E., 1935 – **Curso de Matemática:Volume único** / Edwaldo Bianchini, Herval Paccola – 2. Ed. – São Paulo: Moderna. 1998.

BRASIL. MEC/ Secretaria de Educação Fundamental. **Parâmetros Curriculares Nacionais**: terceiro e quarto ciclos do ensino fundamental. Matemática. Brasília: MEC/SEF, 1998.

BRITO, A. C. S. e COSTA, M. L. C. **Explorando o Teorema de Pitágoras com Geogebra.** Educação Matemática em Revista Ano 14 - nº 26, Março de 2009.

GOLDBERG, M. C. **Educação e qualidade: repensando conceitos***.* Revista brasileira de estudos pedagógicos. São Paulo, v. 79, p. 35-45, set./dez. 1998.

GIOVANNI, J. R. **Matemática Completa**/ José Ruy Giovanni, José Roberto Bonjorno. – 2. Ed. Renv. São Paulo: FTD. 2005.

GONÇALVES, J. M. **As secções cônicas abordadas em duas estratégias de ensino utilizando o aplicativo GeoGebra.** 2012. Monografia. UEPB, Campina Grande, 2012.

HOHENWARTER, M. ; PREINER, J. **Ajuda GeoGebra.** Outubro, 2007.

LEIVAS, J. C. P. **O Cabri 3D na resolução de um problema geométrico.** Revista Educação Matemática em Foco. v. 1 - nº 1 | jan/jun 2012, EDUEPB.

MEDEIROS, K.M. **O contrato didático e a resolução de problemas matemáticos em sala de aula.** In Educação Matemática em Revista, nº 9/10.SP, SBEM, 2001.

OLIVEIRA, Gerson Pastre. **Colaboração e multidimensionalidade como elementos para a avaliação da aprendizagem em curso on-line**. Revista de Ciências Exatas e Tecnologia, v. II, p.30-45, 2007.

VALENTE, J. A. (2003). **O papel do computador no processo ensino-aprendizagem**. Boletim Salto para o Futuro. TV Escola. Brasília: Secretaria de Educação a Distância SEED. Ministério da Educação. M. Integração das tecnologias na educação. Brasília MEC/SEED, 2005.

LIMA, L. F. **As potencialidades do computador para o ensino da Matemática em um grupo de estudos**. Polyphonía, v. 21/1, jan./jun. 2010

NOGUEIRA JÚNIOR, D. C. e LAUDARES, J. B. **O Ensino de Valor Absoluto e Função Modular na perspectiva curricular em rede.** In: 2º Simpósio Internacional de Pesquisa em Educação Matemática., 2008, Recife-PE. Anais 2º SIPEMAT, 2008.

MELLO, J. L. P. **60° fahrenheit: frio ou quente?** São Paulo – SP. Artigo RPM 63.

PONTE, J. P. **Tecnologia de informação e comunicação na formação de professores: que desafios?** Revista Ibero americana de Educação. Ano 24, n. 24, p. 63- 90. Dez. 2000.

PONTE, J. P. **Gestão curricular em Matemática**. In: GTI (Ed.) O professor e o desenvolvimento curricular**.** Lisboa: APM,. P. 1-11. 2005.

PONTE, J. P. **Explorar e Investigar em Matemática: Uma Atividade Fundamental no Ensino e na Aprendizagem**. UNION: Revista Ibero Americana de Educación Matemática. n. 21.– p. 1-11. março de 2010.

SANTOS, C. **O estudo do gráfico da função afim com o software winplot através da resolução de problemas.** 2011. Monografia. UEPB, Campina Grande, 2011.

SCANO, F. C. **Função Afim: uma sequencia didática envolvendo atividades com o Geogebra.** 2009. Dissertação. PUC/São Paulo, 2009.

SCHOENFELD, A. **Por que toda esta agitação acerca da resolução de problemas?** In P. Abrantes, L. C. Leal, & J. P. Ponte (Eds.), Investigar para aprender matemática(pp. 61-72). Lisboa: APM e Projeto MPT. (Artigo originalmente publicado em 1991 na revista ZDM), 1996.

MARTINS, Z. **As TIC no ensino-aprendizagem da Matemática**. Instituto Piaget e Escola EB 2.3 de Agrela – Portugal. [zelia42@hotmail.com.](mailto:zelia42@hotmail.com) Actas do X Congresso Internacional Galego-Português de Psicopedagogia. Braga: Universidade do Minho, 2009.

SOARES, L. H. **Tecnologia computacional no ensino da Matemática: o uso do Geogebra no estudo de funções.** Instituto Federal da Paraíba – [luis.soares@ifpb.edu.br.](mailto:luis.soares@ifpb.edu.br)1ª. Conferência Latino Americana de GeoGebra. ISSN 2237- 9657, pp.LXVI - LXXX, 2012.

## **SITES REFERIDOS**

#### **GEOGEBRA**

<http://www.professores.uff.br/hjbortol/>

**ANEXOS**

**ANEXO A – Pré-Teste/Pós-Teste** E.E.E.F.M. Maria Zeca de Souza Professor: Francinaldo Domingos Pereira Disciplina: Matemática Aluno:\_\_\_\_\_\_\_\_\_\_\_\_\_\_\_\_\_\_\_\_\_\_\_\_\_\_\_\_\_\_\_\_\_\_\_\_\_\_\_\_\_\_\_\_\_\_\_\_\_\_\_\_\_\_\_\_

#### **Questões:**

1. Dado o gráfico abaixo, determine a função f(x) que passa pelos pontos A, B e C do gráfico:

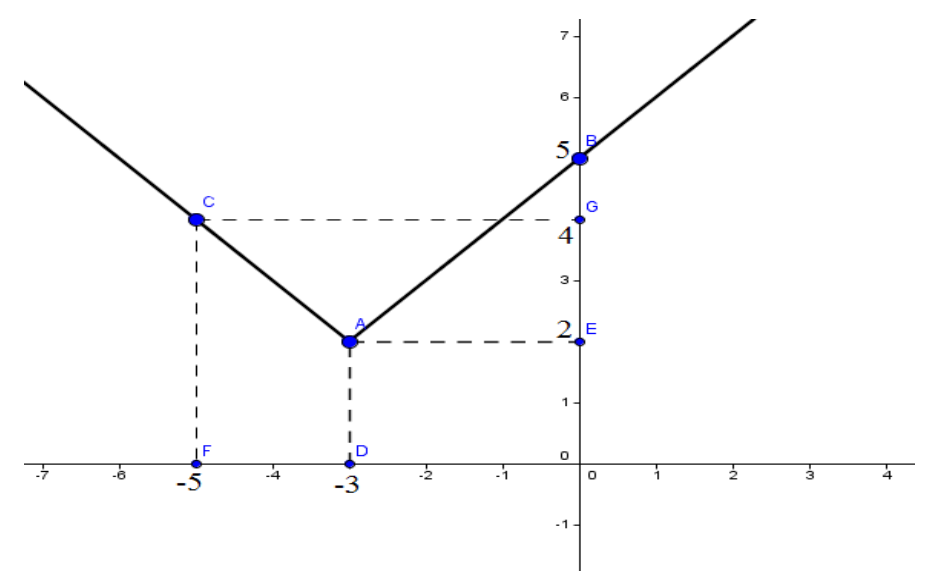

2. Uma indústria teve, no ano de 1999, um faturamento de R\$ 400.000,00. No ano de 2000, o faturamento dessa indústria apresentou uma diferença de 45.000,00 em relação ao ano anterior. No entanto, não sabemos se a diferença de 45.000,00 foi a mais ou a menos. Qual o faturamento dessa indústria em 2000?

3. Dois veículos estão em uma mesma reta. Um deles parte de um ponto A com velocidade média de 80 km/h. No mesmo instante e em sentido oposto, outro veiculo parte de B com velocidade média de 90 km/h. sabendo que a distancia AB é de 340 km, determine:

- a. As equações horárias dos dois veículos.
- b. O instante e a posição do encontro dos dois veículos;

c. O instante em que a distancia que os separa é de 170 km.

4. (FAAP-SP) A produção diária estimada x de uma refinaria é dada por  $|x - 200\,000| \le 125\,000$ , onde x é medida em barris de petróleo. Os níveis de produção máximo e mínimo são:

- a.  $175\,000 \leq x \leq 225\,000$
- b. 75 000  $\leq$  x  $\leq$  125 000
- c. 75 000  $\leq x \leq 325000$
- d.  $125\ 000 \leq x \leq 200\ 000$
- e.  $x \le 125000$  ou  $x \ge 200000$

Explique por que marcou a alternativa que escolheu.

5. Aplicando a definição de módulo de um número real, determine o valor numérico de 2x - |x|, quando x = -3.

6. Determine os possíveis valores reais de x, para:

a. 
$$
|x + 1| = 9
$$
 b.  $|x - 3| = -6$ 

7. Construa o gráfico das funções  $f(x) = |x| + 2 e f(x) = |x^2 - 4| e$  logo após determine sua imagem.

**8.** (UFAM AM/2006) -O gráfico que melhor representa a relação  $|y| = x - 1$  para todo x,  $y \in \acute{e}$ :

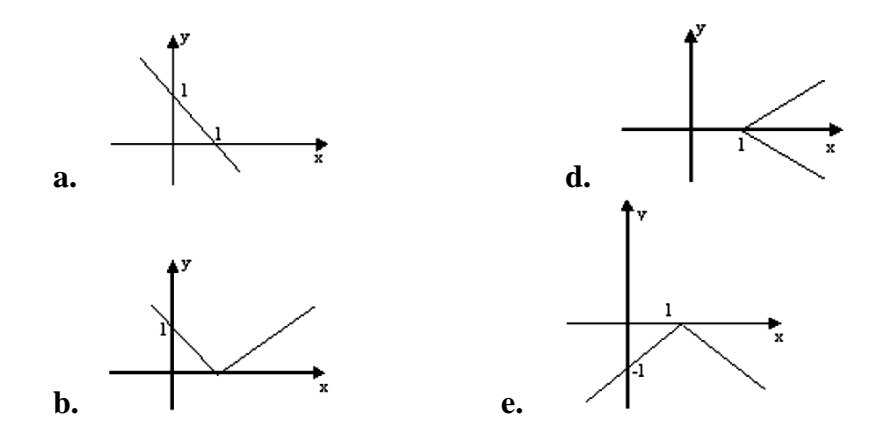

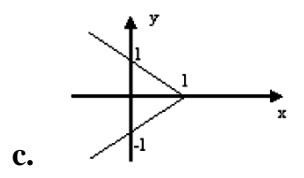

Explique por que marcou a alternativa que escolheu.

9. Construa o gráfico da função definida por  $f(x) = |3 - x| + 4$  e determine D(f) e  $Im(f)$ .

10. (FUVEST SP/2002/1<sup>ª</sup> Fase) O módulo |x| de um número real x é definido por |x|  $x = x$ , se  $x \ge 0$ , e  $|x| = -x$ , se  $x < 0$ . Das alternativas abaixo, a que melhor representa o gráfico da função f(x) = x  $|x|$  - 2x + 2 é:

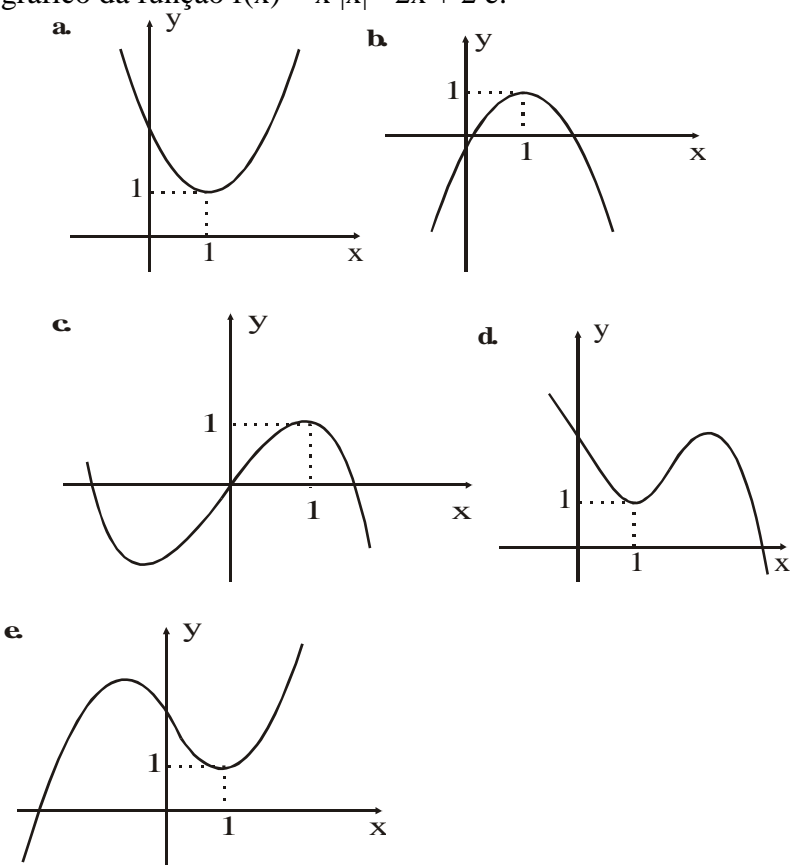

Explique por que marcou a alternativa que escolheu.

# **ANEXO B – Situação-Problema** E.E.E.F.M. Maria Zeca de Souza Professor: Francinaldo Domingos Pereira Disciplina: Matemática Aluno:\_\_\_\_\_\_\_\_\_\_\_\_\_\_\_\_\_\_\_\_\_\_\_\_\_\_\_\_\_\_\_\_\_\_\_\_\_\_\_\_\_\_\_\_\_\_\_\_\_\_\_\_\_\_\_\_

#### **Situação-Problema**

1) A figura abaixo mostra uma porteira retangular possui duas travas perpendiculares para que a sua sustentabilidade seja firme de modo que elas dividem a parte retangular da porteira em quatro triângulos isósceles conforme mostrado na figura abaixo.

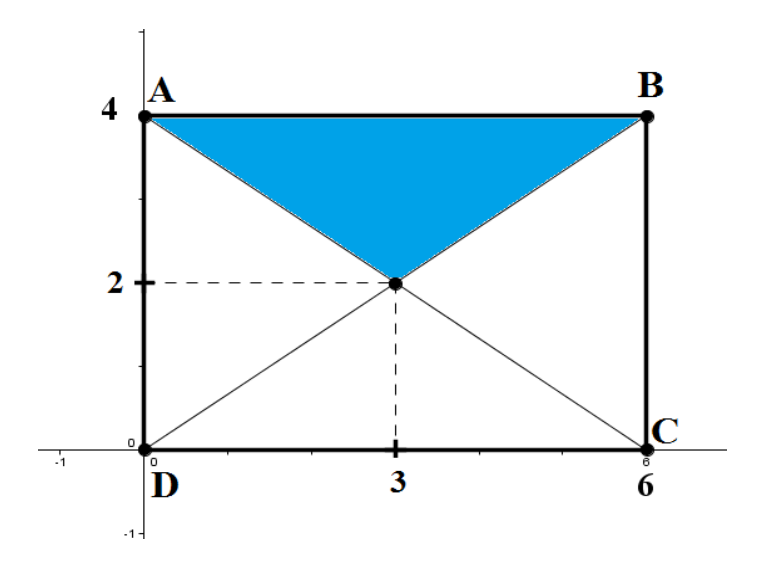

- a) Represente por uma função os lados iguais do triângulo isósceles colorido acima em relação aos valores do eixo x:  $\epsilon$
- b) Qual a área do triângulo colorido acima?
- c) O que as travas da porteira (segmentos AC e BD) representam em relação à porteira (retângulo ABCD)?

#### **ANEXO C – Atividades Geogebra**

**Atividade1:** Esboçar o gráfico de uma Função Quadrática e criar um ponto qualquer (x, y) para a partir dele determinar a imagem que se obtém quando dado um domínio x.

- Crie seletores a, b e c digitando no campo de entrada  $a = 1$ ,  $b = 1$  e c = 1e.
- Logo após crie um ponto **A** clicando na ferramenta ponto em objeto no menu2 e o coloque sobre o eixo x no ponto A(1,0).
- Crie um valor **d** digitando no campo de entrada a  $*$  x(A)  $^2$  + b $*$ x(A) + c.
- Logo após crie um Ponto **B** sobre o eixo y digitando no campo de entrada (0,d).
- Crie uma reta "**e**" perpendicular ao eixo x e passando pelo ponto A clicando na ferramenta Reta Perpendicular disponível no menu4.
- Crie outra reta "**f**"perpendicular agora em relação ao eixo y e passando por B.
- Crie um ponto de intersecção "**C"** entre as retas "**e**" e "**f**" clicando na ferramenta intersecção de dois objetos.
- Clique com o botão direito sobre a reta "**e**" aparecerá uma nova janela onde você deve escolher a opção exibir objeto. Faça o mesmo procedimento para a reta f.
- Crie um segmento de reta "g" entre os pontos A e C clicando na ferramenta segmento definido por dois pontos. Faça o mesmo entre os pontos A e B criando o segmento h.
- Clique com o botão direito no segmento de reta g. daí aparecera uma nova janela na qual você ira clicar em propriedades e logo após em estilo, mudando o estilo da reta para pontilhado. Utilize o mesmo procedimento para o segmento h.
- Digite no campo de entrada a função  $i(x) = a*x^2 + b*x + c$ . Daí aparecera o gráfico da Função Quadrática com os parâmetros a,b e c.
- Agora movimente o ponto A sobre o eixo x e verifique o que ocorre.
- Modifique o valor dos parâmetros "a", "b" e "c" e observe o que ocorre com o gráfico da função.
- Salve o arquivo na área de trabalho numa pasta chamada **Atividades Geogebra** com o seguinte nome **Atividadeprofessor**.

**Atividade2:** Esboce os gráficos abaixo:

a)  $f(x) = 2x + 6$ 

b) 
$$
g(x) = x^2 - 3x - 4
$$

#### **Procedimentos:**

(Alternativa a):

- Abra o Geogebra;
- Digite no campo de entrada  $f(x) = 2 * x + 6$
- Salve o arquivo na área de trabalho numa pasta chamada atividades Geogebra com o seguinte nome **Ativ11**.

(Alternativa b)

- Abra o Geogebra;
- Digite no campo de entrada  $f(x) = x^2 3 \cdot x 4$ ;
- Salve o arquivo na área de trabalho na pasta chamada atividades Geogebra com o seguinte nome **Ativ12**.

**Atividade3:** Verifique o que ocorre com o gráfico da função afim dada por  $f(x) = ax + b$ mudando os valores de seus parâmetros "a" e "b".

#### **Procedimentos:**

- Abra o Geogebra;
- Crie dois seletores a e b;
- Digite no campo de entrada  $f(x) = a * x + b$ ;
- Clicando na ferramenta mover, movimente os seletores a e b e observe o que ocorre com o gráfico da função;
- Salve o arquivo na área de trabalho na pasta chamada atividades Geogebra com o seguinte nome **Ativ2.**

## **ANEXO D – Exploração 1**

**Exploração1:** Verifique se a Função Modular  $f(x) = |x|$  é uma função par ou função impar através da construção do gráfico.

**Objetivo:** Caracterizar graficamente a Função f(x) = |x| em Par ou impar.

#### **Procedimentos:**

- Abra o Geogebra
- Esboce o gráfico de  $f(x) = |x|$  digitando no campo de entrada:  $f(x) = abs(x)$
- Crie dois seletores "a" e "b" digitando no campo de entrada  $a = 1 e b = -1$
- Faça dois pontos A e B digitando no campo de entrada  $(a,f(a))$  e  $(b,f(b))$ .
- Movimente os seletores a e b e observe, tanto no gráfico quanto na janela de álgebra, as coordenadas dos pontos, os valores de f(x), de f(– x) e a simetria existente no gráfico e Responda:
	- a) Você observa algum tipo de simetria no gráfico obtido? Descreva.

b) Anote os valores de *f (1), f (-1), f (2), f (-2)* e, a partir deles, classifique a função em par ou impar.

#### **ANEXO E – Exploração 2**

**Exploração2:** Determine a imagem da função f(x) = |x| algébrica e graficamente.

## **Procedimentos:**

- Abra o Geogebra
- Esboce o gráfico de f(x) = |x| digitando no campo de entrada: f(x) = abs (x).
- Crie um seletor "a" digitando no campo de entrada  $a = 1$ .
- Faça um ponto A sobre o gráfico da função a partir do seletor 'a' digitando no campo de entrada (a,f(a))
- Movimente o seletor e observe as coordenadas do ponto tanto no gráfico quanto na janela de álgebra, tentando identificar o conjunto imagem da função representada. E responda:
	- a) O que você observa em relação aos valores de *y* que são imagem de algum valor de *x*?

b) Determine a Imagem e o valor máximo ou valor mínimo da função algebricamente.

#### **ANEXO F – Exploração 3**

**Exploração 3:** Dadas as funções abaixo  $g(x) = |x + 1| e h(x) = |x - 1|$ .

a) Identifique as transformações gráficas em Funções do 1º grau com a função f(x)  $= |x|$ .

b) Determine a imagem dessas funções e compare com a imagem da função  $f(x) =$  $|{\bf x}|$ 

#### **Procedimentos:**

• Faca o gráfico das funções  $f(x) = |x|, g(x) = |x + 1|$  e  $h(x) = |x - 1|$ .

*OBS:* Faça, na mesma tela, os gráficos de f(x), h(x) e g(x) e observe a diferença entre eles.

### **Procedimentos para um parâmetro "a" qualquer na função**  $g(x) = |x + a|$ **:**

- Faça o gráfico da função  $f(x) = |x|$
- Crie um seletor "a"
- Construa o gráfico da função  $g(x) = |x + a|$
- $\bullet$  Modifique a cor do gráfico de g(x).
- Movimente o seletor e verifique as mudanças ocorridas no gráfico da função g(x) em relação à f(x).

## **ANEXO G – Exploração 4**

**Exploração 4:** Dadas as funções abaixo  $g(x) = |x| + 1 e h(x) = |x| - 1$ .

a) Identifique as transformações gráficas em Funções do 1º grau com a função f(x)  $= |x|.$ 

b) Determine a imagem dessas funções e compare com a imagem da função  $f(x) =$  $|x|$ .

*OBS:* Faça, na mesma tela, os gráficos de h(x) e g(x) e observe a diferença entre eles.

#### **Procedimentos:**

• Faca o gráfico das funções  $f(x) = |x|$ ,  $g(x) = |x| + 1$  e  $h(x) = |x| - 1$ .

*OBS*: Faça, na mesma tela, os gráficos de f(x), h(x) e g(x) e observe a diferença entre eles.

#### **Procedimentos para um parâmetros a qualquer:**

- Faça o gráfico da função  $f(x) = |x|$
- Crie um seletor "a"
- Construa o gráfico da função  $g(x) = |x| + a$ .
- Movimente o seletor e verifique as mudanças ocorridas no gráfico da função.

#### **ANEXO H – Exploração 5**

**Exploração 5:** Dadas as funções abaixo:  $f(x) = |x^2|$ ,  $g(x) = |-x^2|$ ,  $h(x) = |x^2 - 4|$  e  $p(x) = |-x^2 + 4x - 5|.$ 

> a) Identifique as transformações gráficas em Funções do 2º grau entre as funções com o módulo e sem o módulo.

b) Determine geometricamente e algebricamente a imagem de cada função.

## **Sequência de Aplicação:**

(Alternativa a e b)

- Faça o gráfico da função f(x) sem o módulo;
- Faça, agora, o gráfico de f(x) (com o módulo) e compare com o gráfico obtido anteriormente.

OBS: Repita o procedimento para as demais funções.

### **ANEXO I – Exploração 6**

**Exploração 6:** Identificar as mudanças ocorridas na função  $f(x) = |ax^2 + bx + c|$ , quando se muda os seus coeficientes a, b e c.

**Procedimentos para parâmetros "a", "b" e "c" quaisquer para a função** f(x) = |ax 2

- + bx + c|**:**
	- Utilizando o campo de entrada crie seletores "a", "b" e "c"
	- Escreva a função  $f(x) = |ax^2 + bx + c|$ .
	- Movimente os seletores verificando as mudanças que ocorrem no gráfico da função. E responda:
	- a) O que ocorre com a função com a mudança do parâmetro "a".

b) O que ocorre com a função com a mudança do parâmetro "b".

c) O que ocorre com a função com a mudança do parâmetro "c".

### **ANEXO J – Exploração 7**

**Exploração 7:** analisar se as seguintes propriedades abaixo envolvendo módulos são validas ou não.

- $\triangleright$  |x ⋅ y| = |x | ⋅ | y|
- $\triangleright \ |x + y| \leq |x| + |y|$

## **Procedimentos:**

## **(alternativa a)**

- Abra o Geogebra.
- Escreva no campo de entrada as funções  $f(x,y) = |x \cdot y|$  e  $g(x) = |x| \cdot |y|$  digitando no campo de entrada: " $f(x,y) = abs(x * y)$ " e "g(x,y) = abs (x) \* abs (y)".
- Crie dois seletores "a" e "b" digitando no campo de entrada  $a = 1 e b = -1$
- Agora digite no campo de entrada os seguintes valores  $f(a,b)$  e  $g(a,b)$ .
- Movimente os seletores a e b e observe, na janela de álgebra, os valores das funções f e g, e Responda:
- c) O que você observa em relação aos valores de  $f(a,b)$  e  $g(a,b)$ ?
- d) Os valores da função f são maiores, menores ou iguais aos valores da função g? Justifique.
- e) A qual conclusão chegou em relação ao que você observou entre os valores das duas funções f e g?

## **(alternativa b)**

- Abra o Geogebra.
- Escreva no campo de entrada as funções  $f(x,y) = |x + y|$  e  $g(x) = |x| + |y|$ digitando no campo de entrada: "f(x,y) = abs  $(x + y)$ " e "g(x,y) = abs  $(x) +$ abs  $(y)$ ".
- Crie dois seletores "a" e "b" digitando no campo de entrada  $a = 1 e b = -1$
- Agora digite no campo de entrada os seguintes valores  $f(a,b)$  e  $g(a,b)$ .
- Movimente os seletores a e b e observe, na janela de álgebra, os valores das funções f e g, e Responda:
- a) O que você observa em relação aos valores de f(a,b) e g(a,b)?
- b) Os valores da função f são maiores, menores ou iguais aos valores da função g? Justifique.
- c) A qual conclusão chegou em relação ao que você observou entre os valores das duas funções f e g.

#### **ANEXO K – Exploração 8**

**Exploração 8:** Relacionar o gráfico das funções modulares do 1° grau com suas respectivas funções em sua forma analítica.

- Crie seletores a, b e c digitando no campo de entrada  $a = 1$ ,  $b = 1$  e c = 1
- Logo após crie um ponto **A** clicando na ferramenta ponto em objeto no menu2 e o coloque sobre o eixo x no ponto A(1,0).
- Crie um valor **d** digitando no campo de entrada  $abs(a*x(A) + b) + c$
- Logo após crie um Ponto **B** sobre o eixo y digitando no campo de entrada (0,d).
- Crie uma reta "**e**" perpendicular ao eixo x e passando pelo ponto A clicando na ferramenta Reta Perpendicular disponível no menu4.
- Crie outra reta "**f**"perpendicular agora em relação ao eixo y e passando por B.
- Crie um ponto de intersecção "**C"** entre as retas "**e**" e "**f**" clicando na ferramenta intersecção de dois objetos.
- Clique com o botão direito sobre a reta "**e**" aparecerá uma nova janela onde você deve escolher a opção exibir objeto. Faça o mesmo procedimento para a reta f.
- Crie um segmento de reta "g" entre os pontos A e C clicando na ferramenta segmento definido por dois pontos. Faça o mesmo entre os pontos A e B criando o segmento h.
- Clique com o botão direito no segmento de reta g. daí aparecera uma nova janela na qual você ira clicar em propriedades e logo após em estilo, mudando o estilo da reta para pontilhado. Utilize o mesmo procedimento para o segmento h.
- Digite no campo de entrada a função  $i(x) = abs(a*x + b) + c$ . Daí aparecera o gráfico da Função Modular com os parâmetros a,b e c.
- Agora movimente o ponto A sobre o eixo x e verifique o que ocorre.
- Modifique os valores dos parâmetros "a", "b" e "c" e responda:
- a) O que ocorre com o gráfico da função com a mudança do parâmetro "b", quando o valor de  $a = 1$ ? E quando o valor de  $a = -1$ ? E quando  $a = 0$ ?
- b) O que ocorre com o gráfico da função com a mudança do parâmetro "c"? , quando o valor de  $a = 1$ ? E quando o valor de  $a = -1$ ? E quando  $a = 0$ ?

c) Descreva qual a relação existente entre o ponto A(-b,c) quando a = 1 com a função em sua forma analítica e com o seu gráfico. Logo após faça o mesmo com o ponto  $B(b,c)$  quando  $a = -1$ .

## **Procedimentos:**

- $\bullet$  Digite no campo de entrada o Ponto A(-b,c).
- Logo após Digite no campo de entrada o Ponto B(b,c).
- d) Dados os gráficos abaixo referentes a funções modulares do 1° grau. Determine suas respectivas funções na sua forma analítica.

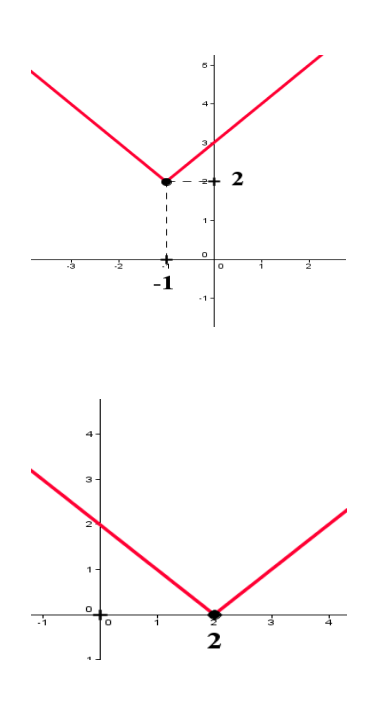

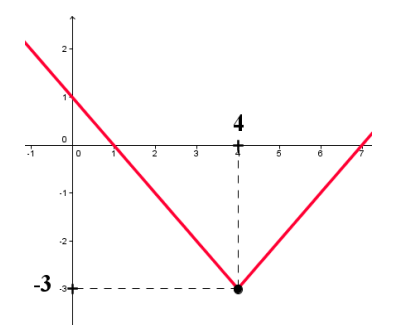